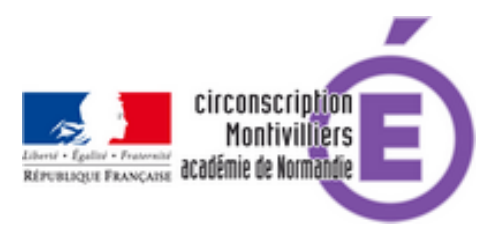

## **Sécurité sur Internet**

- Numérique -

Date de mise en ligne : mardi 6 juillet 2021

**Copyright © Circonscription de Montivilliers - Tous droits réservés**

Attention à ne pas confondre les 2 moteurs de recherche "Qwant" et "Qwant Junior". C'est "Qwant Junior" qu'il faut utiliser avec les enfants !

-Rappel : "Qwant" protège la vie privée des enseignants. Les enfants ne devraient pas utiliser seuls ce moteur de recherche (de même que celui de Google, Bing, etc.)

-"Qwant Junior" protège la recherche internet des enfants. (Veiller à ne pas sortir du site recherché en cliquant sur un lien externe. Toujours revenir à "Qwant Junior" pour enchainer une recherche...)

-Toujours utiliser le proxy Proteco avec des élèves (obligatoire, mais, pas suffisant...) !

-Installer le module complémentaire "AdBlock+" dans Firefox. (Supprime bcp de pub et évite aux enfants de les voir ou de cliquer dessus par inadvertance !)

-Installer le module complémentaire "Ghostery" dans Firefox. (Évite aux mouchards de pister l'utilisateur et de personnaliser les pub.)

-Dans "Paramètres / Vie privée / Protection renforcée contre le pistage" : cocher "Stricte". Très très très important !!! -Dans "Paramètres / Vie privée / Historique / Règles de conservation" : dérouler le menu et cliquer sur "Ne jamais conserver l'historique". (Utiliser des Raccourcis pour accéder régulièrement aux mêmes sites !) (Évite l'effet "boule de neige" en cas de dérapage.)

-Dans "Paramètres / Vie privée / Cookies et données de sites" : cliquer régulièrement sur "Effacer les données". -Dans "Paramètres / Vie privée / Identifiants et mots de passe" : vérifier régulièrement s'il y a des mots de passe enregistrés et les effacer, le cas échéant.

-Dans "Paramètres / Vie privée / Barre d'adresse" : décocher "L'historique de navigation" et "Les moteurs de recherche". Très important !

-Dans "Paramètres /Recherches / Suggestions de recherche" : décocher "Afficher les suggestions de recherche". Très important !

-Ouvrir une "Fenêtre privée" pour effectuer une recherche. C'est un bon automatisme en usage collectif ! -Toujours utiliser le site "View Pure" ou "DigiPlay" (https://ladigitale.dev/) pour regarder des vidéos en streaming sur Internet : http://www.viewpure.com/ ou

https://ladigitale.dev/blog/digiplay-pour-visionner-des-videos-youtube-en-toute-securite&nbsp ; (Cela supprime les pub et les suggestions à la fin de la vidéo... )

[-Afficher les recommandations, ci-dessus, si vous les validez, dans la salle où s'effectuent les](https://ladigitale.dev/blog/digiplay-pour-visionner-des-videos-youtube-en-toute-securite ) recherches sur Internet.

-Faites signer une charte des usages des TICE aux élèves et aux enseignants.

-Rappel, un adulte doit être présent dans la salle où s'effectuent les recherches sur Internet. Veiller à ce que la disposition des écrans permette à l'adulte de les voir, d'un coup d'œil. Informer les élèves des dangers d'Internet et du respect des données personnelles et de la vie privée.

-Si vous voulez tester la sécurité en tapant des mots peu recommandables, faites-le en présence d'autres adultes informés et effacer votre historique !!!

-Conseil ou bon sens, comme vous voulez, éviter autant que faire ce peut, les recherches Internet, en toute fin d'année, avec les CM...

Cela peut paraître bcp, mais, c'est, pour moi, le minimum pour utiliser un moteur de recherche avec des élèves. Ces réglages seront mémorisés et ne demanderont qu'une vérification régulière, donc, ils ne seront pas si difficiles à respecter que ça.

Évidement, en utilisant ces recommandations (à part Proteco qui est obligatoire), les résultats de vos recherches seront limités...

Il y aura des faux-positifs ! Ce sera frustrant, mais, avons-nous le choix ?

Ce sont des recommandations en 2021. Il faudra les adapter aux pratiques et aux avancées technologiques.

Bonne navigation

Denis Galipot, ERUN